# AA Global Language Services Ltd.

Telephone & Video Interpreting Guide
Using the Mobile App

# Set-Up

 Step 1: Register on AA Global Portal Following the "Client Portal" Guide.

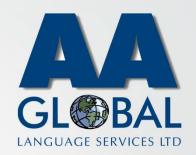

## Set-Up

- Step 1: Register on AA Global Portal Following the "Client Portal" Guide.
- Step 2: Onboard onto the Telephone and Video Interpreting Platform by following the "Web Portal Guide"

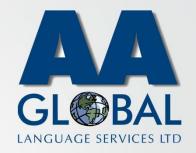

### Set-Up

- Step 1: Register on AA Global Portal Following the "Client Portal" Guide.
- Step 2: Onboard on to the Telephone and Video Interpreting Platform by following the "Web Portal Guide"
- Step 3: Download the "InterpretManager" app from Google Play or Apple App Store by following the links below or clicking on the icons on the right

### Apple:

https://apps.apple.com/us/app/interpretmanager/id1164431413

### Android:

https://play.google.com/store/apps/detail s?id=com.boostlingo.interpretmanager&h l=en GB

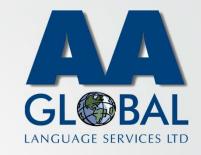

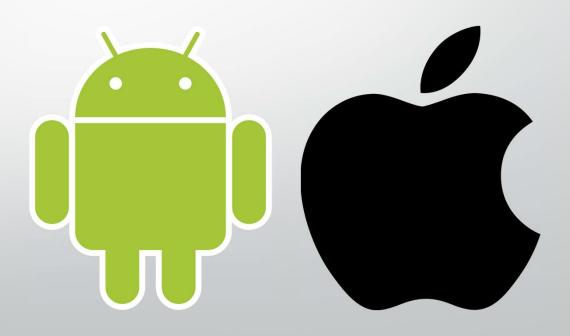